# **Энергосберегающий сервомотор SM-550**

### **Инструкция по эксплуатации**

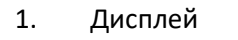

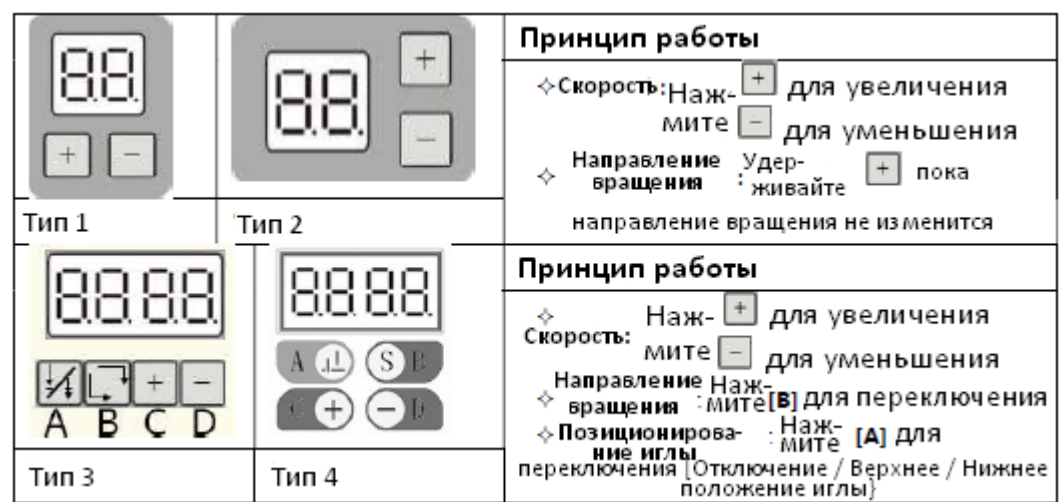

• Включите питание, на дисплее отобразится направление вращения двигателя. В режиме настройки параметров на дисплее отображается код параметра или его значение. По завершении настроек на дисплее снова будет отображаться направление вращения двигателя.

• Если параметру N.4 соответствует значение «ON», то на дисплее слева отображается «Р».

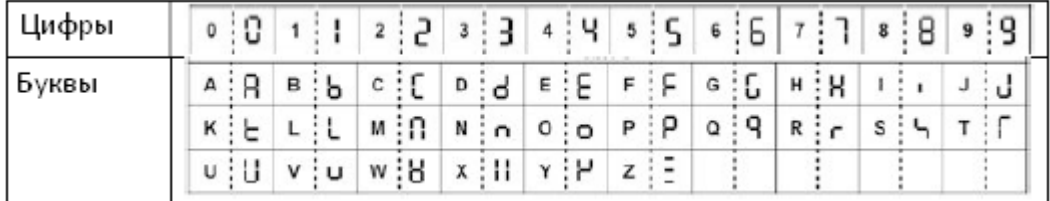

### 2. Отображение цифровых значений и латинских букв на дисплее

### 3. Тестовый запуск

Включите питание и удерживайте кнопку «-» нажатой до тех пор, пока на дисплее не загорится «Т», затем снова нажмите кнопку «-» для переключения кода параметра.

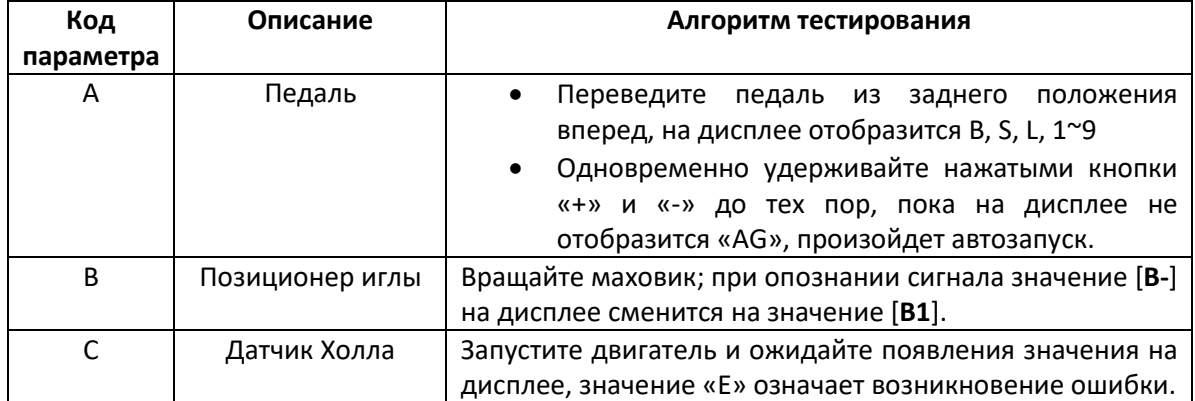

## 4. Настройка значений параметров

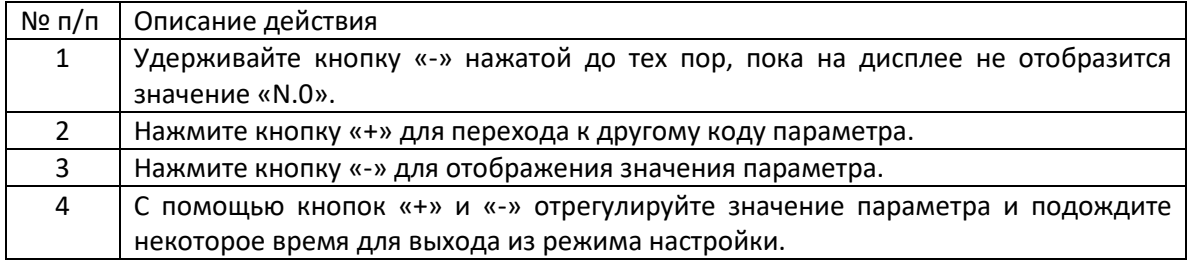

### 5. Таблица значений параметров

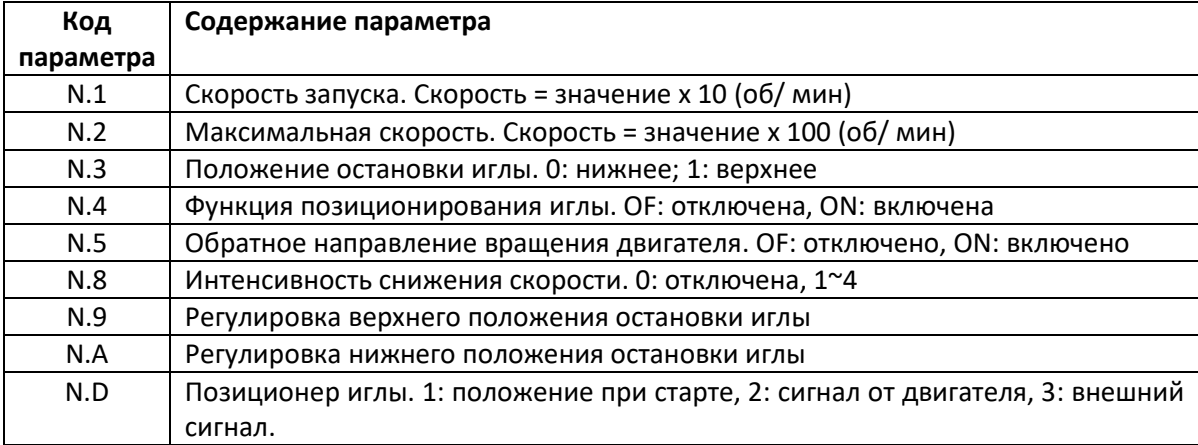

#### 6. Специальные параметры

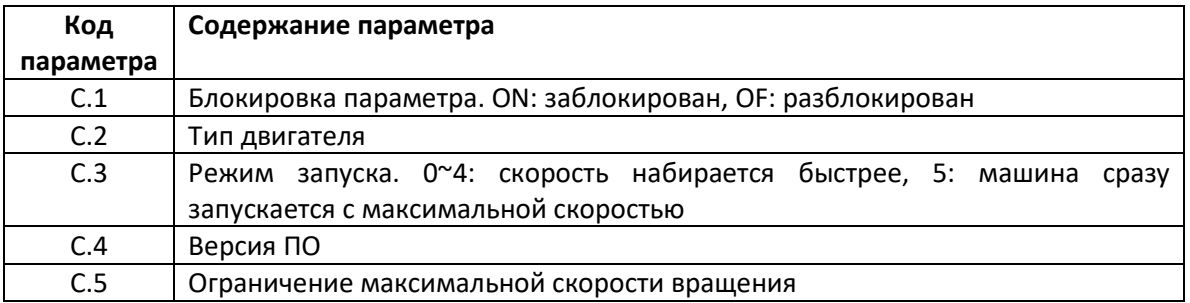

#### 7. Коды ошибок

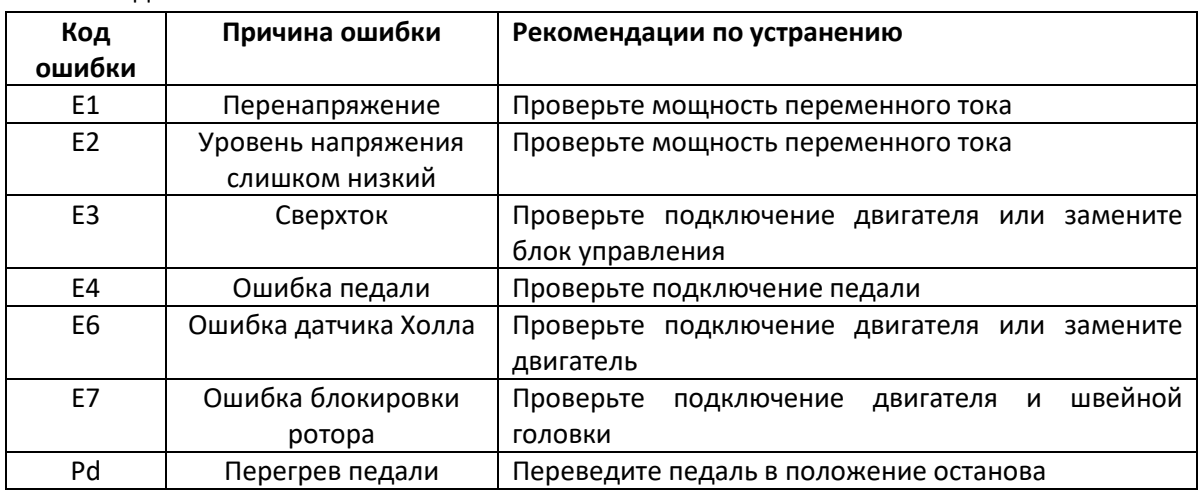

8. Технические характеристики

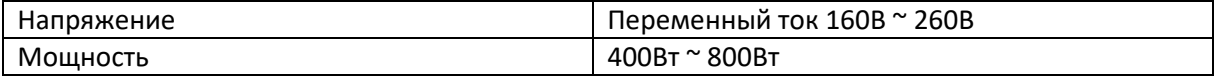

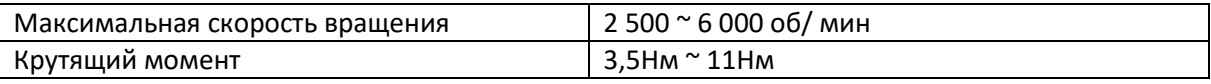